## **BAB IV HASIL DAN PEMBAHASAN**

# **4.1 Implementasi Antar Muka (***Interface***)**

4.1.1 Halaman Awal Siswa

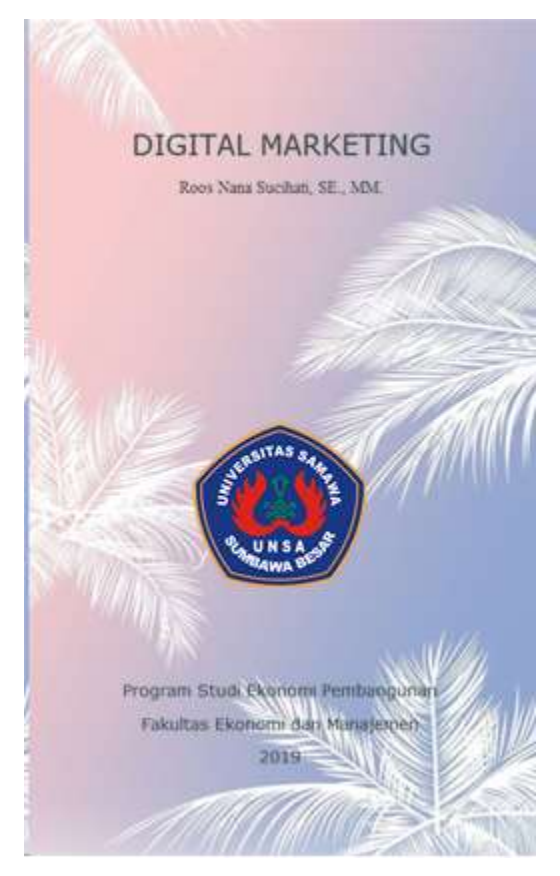

Gambar 4. 1 Halaman Awal

Pada Gambar 4.1 adalah halaman awal dimana pengguna baru saja membuka aplikasi dengan keterangan singkat. Pengguna dapat klik untuk melanjutkan kehalaman berikutnya.

#### 4.1.2 Halaman *Login* Siswa

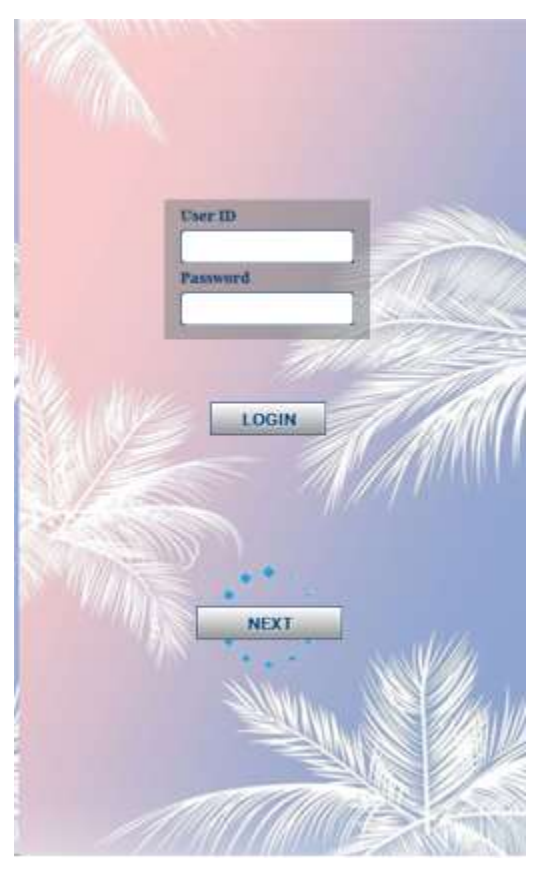

Gambar 4. 2 Halaman *Login*

Pada Gambar 4.2 adalah halaman dimana pengguna melakukan *login. Login* hanya bisa diakses oleh pengguna yang sudah terdaftar sebelumnya. Pengguna dapat memasukkan *User ID* dan *Password* dengan benar. Lalu klik tombol *button Login*. Jika pengguna memasukkan *user ID* dan *password* salah maka akan muncul sebuah *popup* pemberitahuan.

#### 4.1.3 Halaman *Home* Siswa

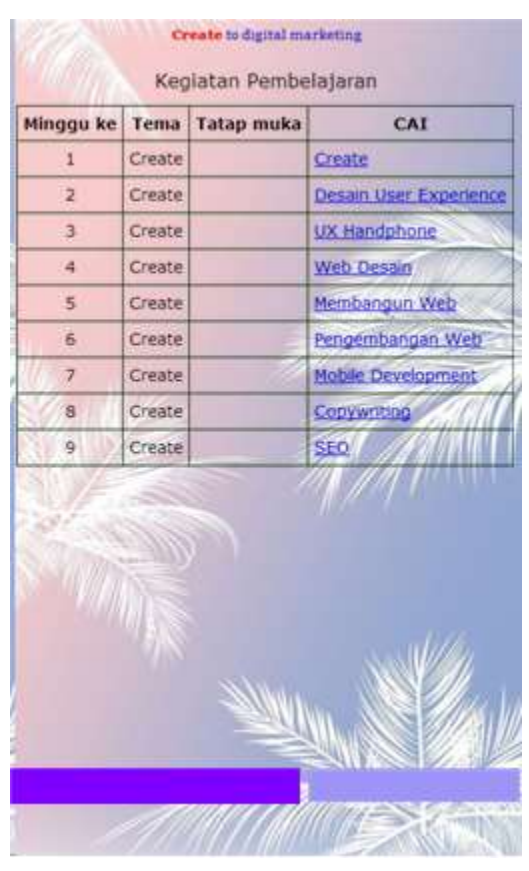

Gambar 4. 3 Halaman *Home*

Pada Gambar 4.3 adalah halaman *home* yang berisi informasi daftar isi disetiap bab materi *digital marketing* dan juga terdapat data *User ID* dan waktu sinkronisasi terakhir. Pengguna dapat klik disetiap judul CAI disetiap pertemuannya. Pada aplikasi *module digital marketing* terdapat 7 bab materi yaitu: *Hardware, Networking, Laptop, Printer, Operational Procedures, Security, Mobile Devices.*

# 4.1.4 Halaman *Cover* Materi Siswa

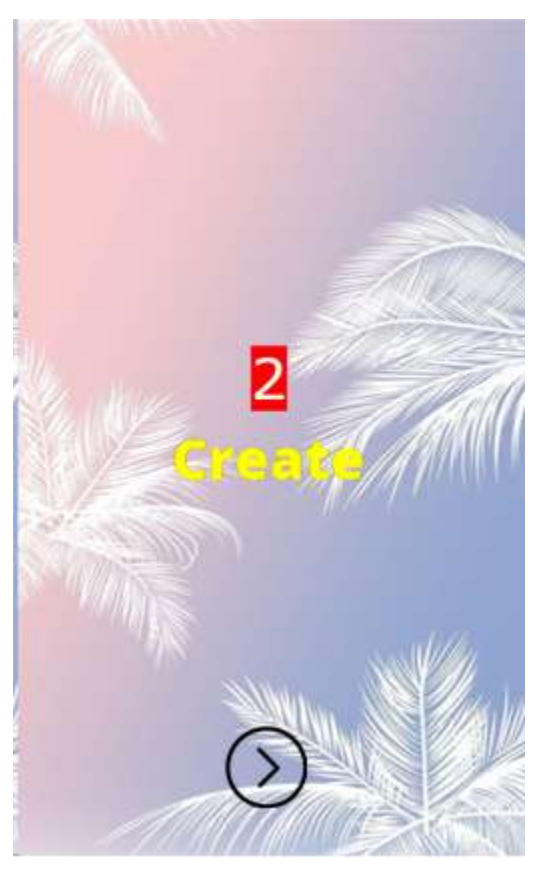

Gambar 4. 4 Halaman *Cover* Materi

Pada Gambar 4.4 adalah halaman depan disetiap bab materinya sebagai perbedaan materi. Di halaman *cover* materi siswa pengguna dapat klik *button next* untuk ke halaman berikutnya*.*

# Create to disital marketing **KONSEP** Create Create pada fase ini berisi tentang penelitian, perencanaan, dan strategi meletakkan dasar untuk membangun aset digital yang sukses - seperti situs web, situs seluler, aplikasi web dan media sosial, video, dan bahkan halaman arahan sederhana yang pada dasarnya dapat berguna dalam pemasaran produk hingga menjadi lebih efektif.  $\left( \left\langle \right\rangle \right)$  $\sum$ A

Gambar 4. 5 Halaman Materi

Pada Gambar 4.5 adalah halaman yang berisi materi *digital marketing* yang telah di pilih dalam daftar isi*.* Halaman materi siswa pengguna dapat melakukan pembelajaran dan memahami materi tersebut. Pengguna dapat klik disetiap *tabs bar* angka dibagian atas untuk melanjutkan kepembahasan selanjutnya. Pengguna dapat klik *button next*  untuk kehalaman berikutnya, juga dapat klik *button back* untuk kembali kehalaman sebelumnya, Pengguna pun dapat klik *button home* untuk kembali ke halaman *home* yang berisi daftar isi.

#### 4.1.5 Halaman Materi Siswa

#### 4.1.6 Halaman Pertanyaan Siswa

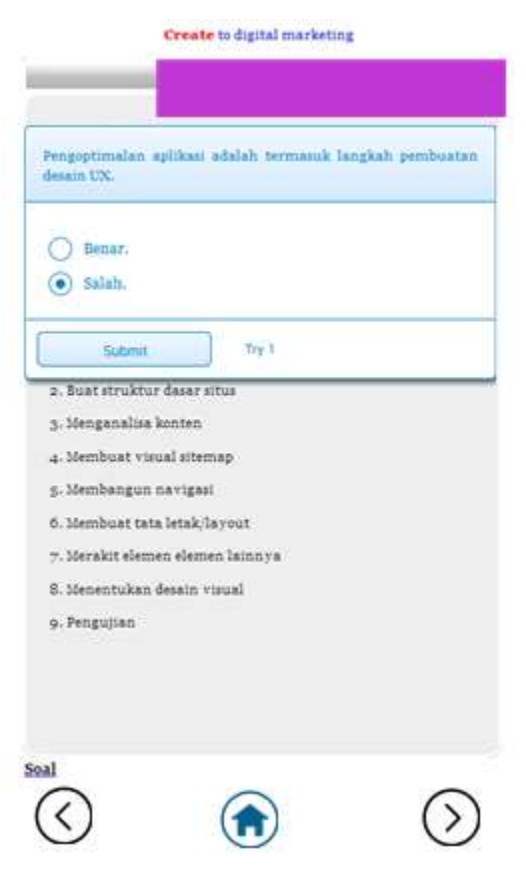

Gambar 4. 6 Halaman Pertanyaan

Pada Gambar 4.6 adalah halaman yang berisi sebuah pertanyaan yang menyangkut dalam bab materi tersebut. Pengguna dapat memilih salah satu dari jawaban yang ada lalu akan muncul *button Submit*, pengguna dapat klik *button* tersebut agar jawaban tersebut tersimpan. Lalu klik *button next* untuk melanjutkan ke pertanyaan selanjutnya. Pada halaman pertanyaan juga terdapat *button back* dan *button home.*

#### 4.1.7 Halaman Informasi

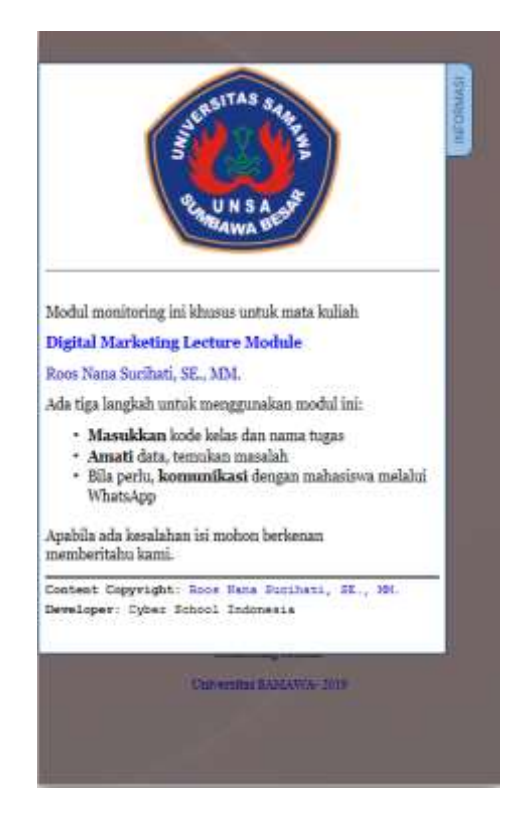

Gambar 4. 7 Halaman Informasi

Pada Gambar 4.8 adalah halaman dimana berisi sebuah informasi dalam menggunakan aplikasi guru tersebut.

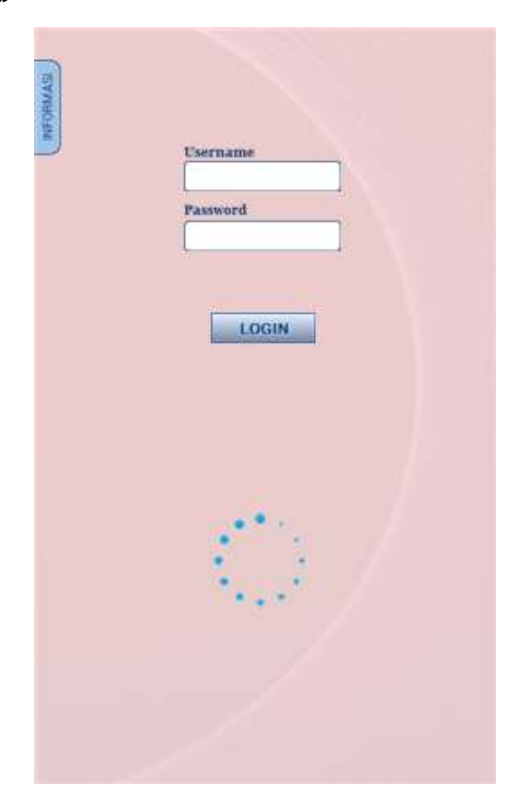

Gambar 4. 8 Halaman *Login* Guru

Pada Gambar 4.9 adalah halaman dimana guru melakukan *login. Login* hanya bisa diakses oleh guru yang sudah terdaftar sebelumnya. Guru dapat memasukkan *User ID* dan *Password* dengan benar. Lalu klik tombol *button Login*. Dihalaman *login* guru juga terdapat sebuah informasi yang sama pada halaman sebelumnya.

#### 4.1.9 Halaman *Home* Guru

| Jawaban 1                      | Ean                |                   |
|--------------------------------|--------------------|-------------------|
| No.<br>Nama                    | WhattApp           | Jawaban Skor      |
| Haidar<br>1                    | ō                  |                   |
| 2<br>Ahmad Hilal               | 082239260933       |                   |
| 3<br>Yudo                      | ö                  | lesti ******* 100 |
| Septi<br>4                     | 081227925979       |                   |
| Fakhri<br>3                    | 082225828290       |                   |
| Muhammad Fahmi<br>6            | 085330121887       |                   |
| Muhammad Wachid<br>7           | 089687139473       |                   |
| Muhammad Fajar<br>8            | 082117680980       |                   |
| Dhimas Rizqi<br>o              | 082210732048       |                   |
| 10 Pebri Kurnia                | 082376771045       |                   |
| Muhammad Farid                 | 082147329326 Test1 | $***100$          |
| 12 Febri Yansori               | 081271434082       |                   |
| 13 Muhammad Nazih              | 081254299400       |                   |
| 14 Al Ryzqy Amal               | 081238447842       |                   |
| Muhammad Alvito<br>Harsyadi    | 081231973867       |                   |
| 16 Muntarul Fuadi              | 085211175026       |                   |
| 17 Muhammad Adrianto<br>Fakhar | 082213969231       |                   |
| 18 Anggita                     | 0285211175026      |                   |
| 19 Ahmad Qaxim                 | 082157341727       |                   |
| 20 Frinda                      | 085839034544       |                   |
| 21 Ridwan Nur                  | 08989184172        |                   |
| 22 Danisa Rahadian.            | 081311846525       |                   |
| 23 Nadzira                     | 087888681825       |                   |
| 24 Muhammad Anshori            | 085251950152       | Test! ****** 100  |
| 25 Satria Wirabuana            | 082178772915       |                   |
| 26 Zulva Fadillah              | 081234466651       |                   |
| $27R + 66$                     | 089179658550       |                   |

Gambar 4. 9 Halaman *Home* Guru

Pada Gambar 4.10 adalah halaman dimana guru dapat me*monitoring* siswa. Guru dapat mengecek aktivitas dan hasil *quiz* dari setiap yang sudah dikerjakan oleh siswa. Dihalaman *home* guru terdapat nomor yang tersabung dengan aplikasi *Whatsapp* agar guru bisa berkomunikasi dengan siswa.

### 4.1.10 Halaman Awal Guru

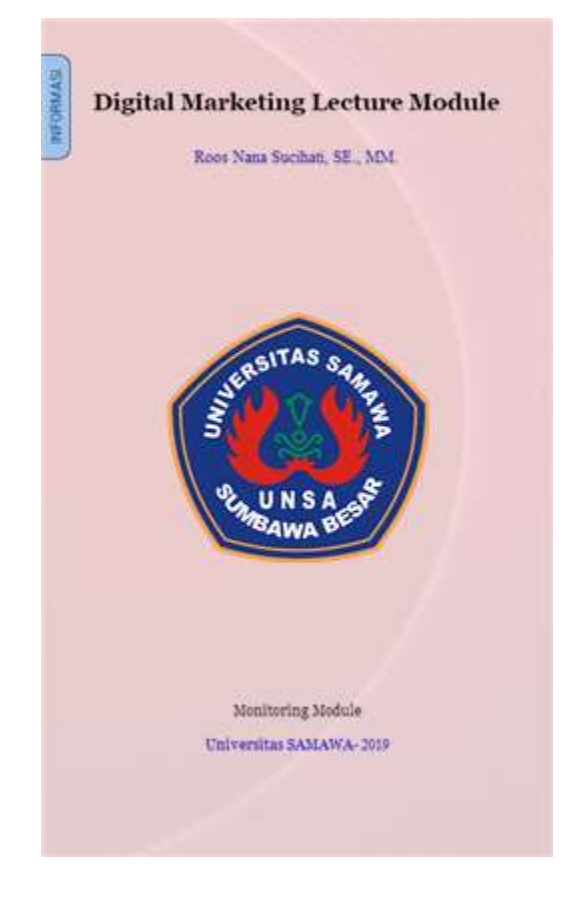

Gambar 4. 10 Halaman Awal Guru

Pada Gambar 4.7 adalah halaman awal dimana guru baru membuka aplikasi tersebut, terdapat sebuah informasi aplikasi yang singkat. Guru dapat mengklik untuk melanjutkan kehalaman berikutnya.

#### 4.1.11 Dropdown List

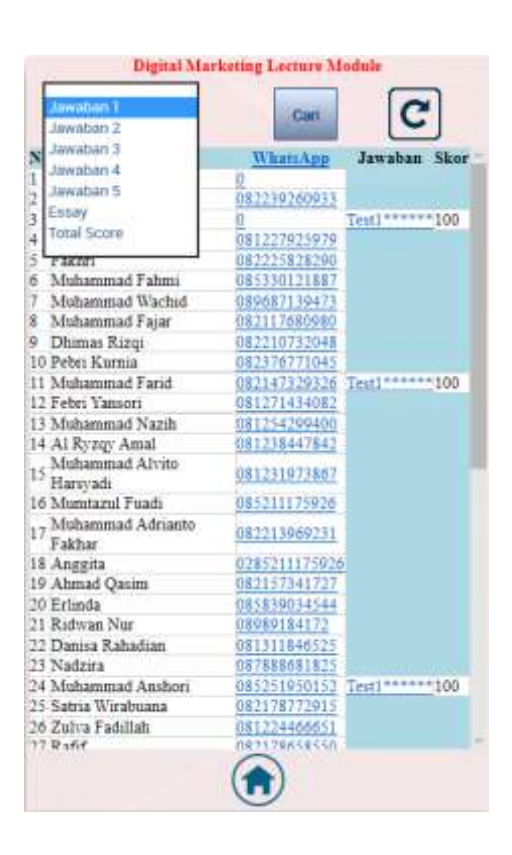

Gambar 4. 11 *Dropdown list*

Pada Gambar 4.11 adalah *dropdown* yang berisi *list* jawaban disetiap *chapter* yang telah dijawab oleh siswa.

# 4.1.12 Halaman Detail Siswa

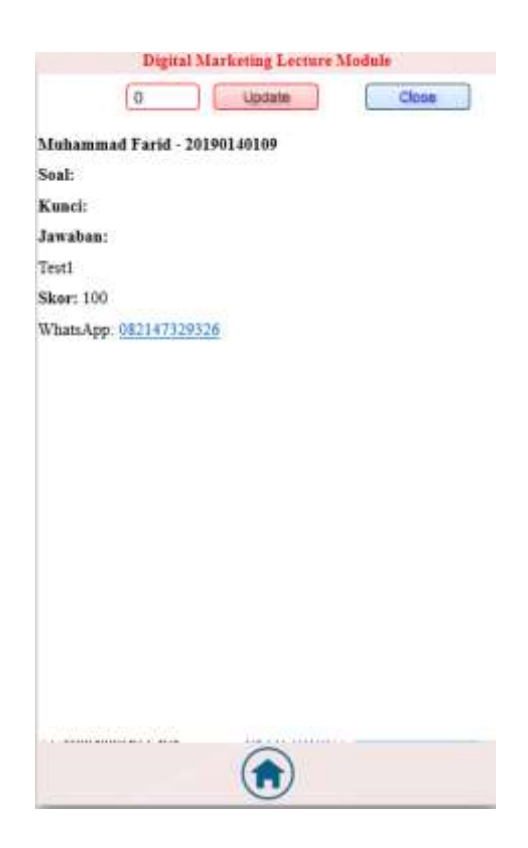

Gambar 4. 12 Halaman Detail

Pada Gambar 4.12 adalah halaman yang terdapat sebuah data siswa berisi nama, nim, skor, dan *Whatsapp* dan terdapat sebuah *button close* untuk keluar dari halaman tersebut kembali ke halaman *home* guru.

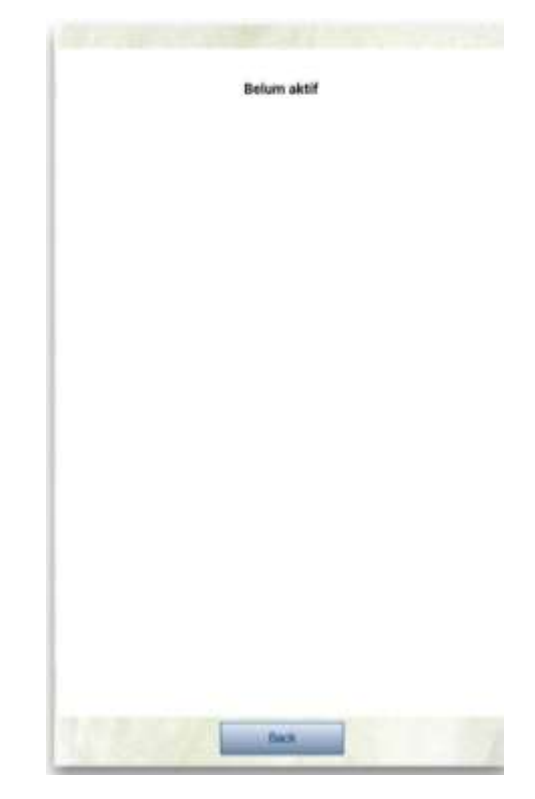

Gambar 4. 13 Halaman Cek Aktif Siswa

Pada Gambar 4.13 adalah halaman dimana guru dapat mengetahui apakah siswa aktif atau tidak dalam aplikasi tersebut dengan menekan pada nama siswa pada halaman *home* guru.

#### 4.1.14 Aplikasi *Whatsapp*

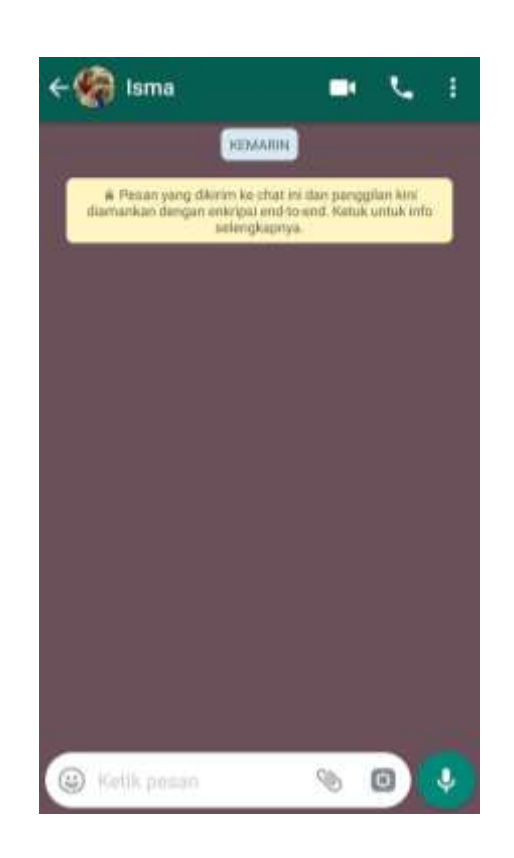

Gambar 4. 14 Tampilan Aplikasi *Whatsapp*

Pada Gambar 4.14 adalah halaman aplikasi *Whatsapp* dimana guru dapat mengirim pesan ke siswa.

# **4.2 Pengumpulan Data**

Mengumpulkan data dan mengamati secara seksama mengenai aspek-aspek tertentu yang berkaitan erat dengan masalah yang diteliti sehingga akan diperoleh data yang menunjang penyusunan laporan penelitian.

| Nama                 | NIM         | Kelas | <b>Skor Create</b> | <b>Skor Think</b> |
|----------------------|-------------|-------|--------------------|-------------------|
| Adam Cahyo N         | 20190140066 | B     |                    |                   |
| Aditya Maulana       | 20190140040 | B     |                    |                   |
| Annisa Yasfa Nabilla | 20190140043 | B     |                    |                   |
| Bagus Rinu Pangayom  | 20190140061 | B     |                    |                   |
| Dimas Himawan        | 20190140049 | B     |                    |                   |
| Falisa Naura S       | 20190140007 | B     |                    |                   |

Tabel 4. 4 Data Siswa Tidak Menggunakan Aplikasi

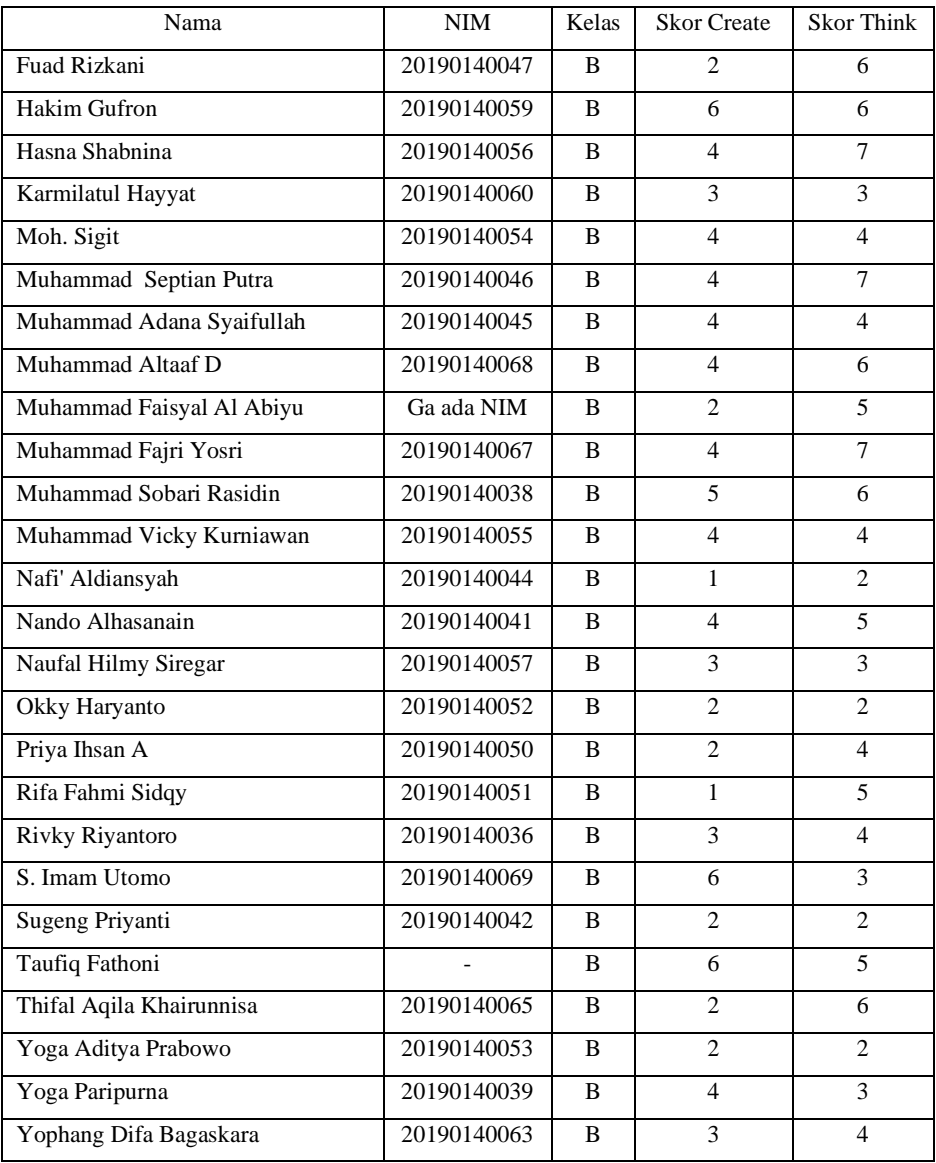

Pada tabel 4.1 terdapat data nilai dari mahasiswa yang tidak menggunakan aplikasi. Nilai rata-rata mahasiswa masih di bawah 50%.

| Nama                    | <b>NIM</b>  | Kelas        | <b>Skor Create</b> | <b>Skor Think</b> |
|-------------------------|-------------|--------------|--------------------|-------------------|
| Achmad Fauzi            | 20170140128 | $\mathsf{C}$ |                    |                   |
| Elvi Yustika Dalimunthe | 20170140079 | C            |                    |                   |
| Windah Kusumawati       | 20170140089 | C            |                    |                   |
| Rofy Anugrah Desrian    | 20170140109 | C            |                    |                   |
| R. Nia Wulandari        | 20170140094 | C            |                    |                   |

Tabel 4. 5 Data Siswa Sebelum Menggunakan Aplikasi

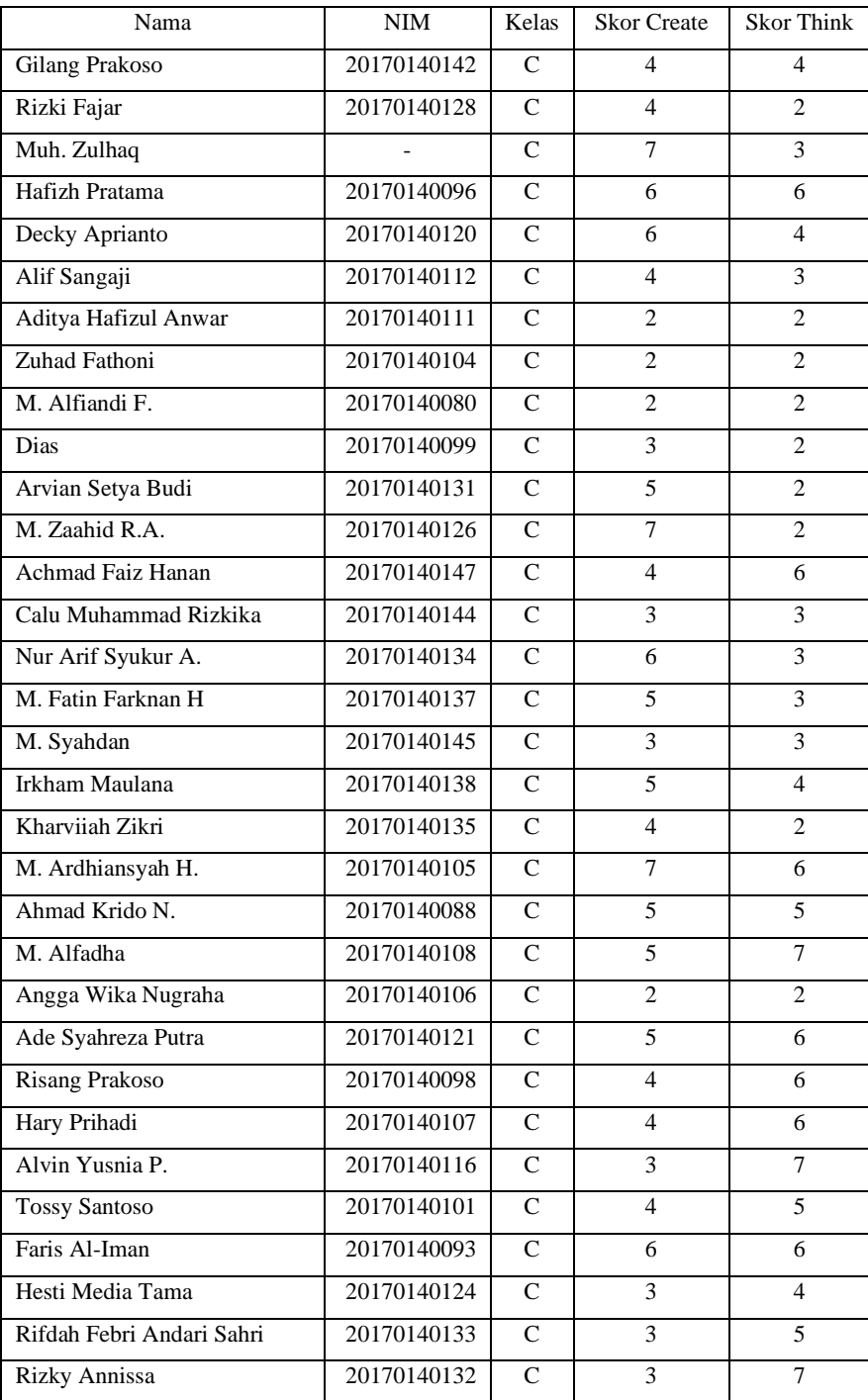

Pada tabel 4.2 terdapat data nilai mahasiswa sebelum menggunakan aplikasi. Nilai rata-rata masih di bawah 50%.

#### **4.3 Penghitungan Data**

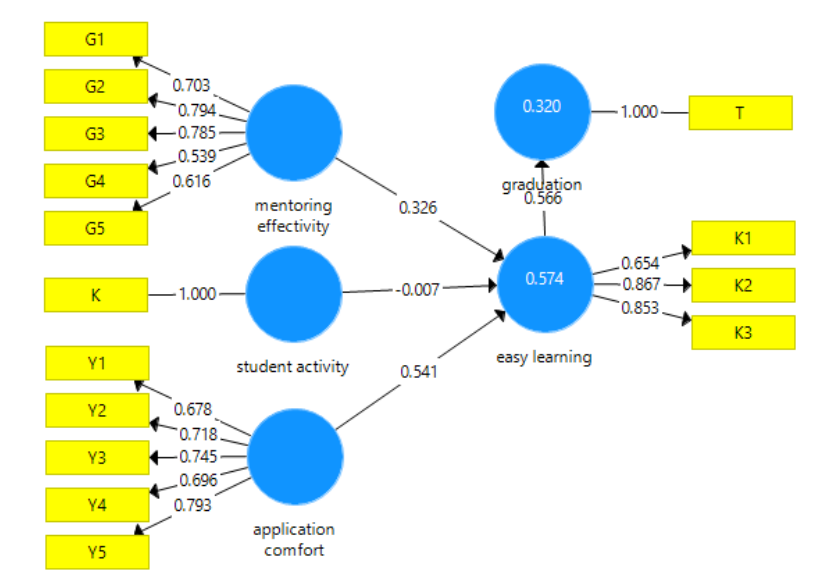

Gambar 4. 15 Nilai *Loading Factor*

Dari hasil pada Gambar 4.15 menjelaskan hasil perhitungan menggunakan aplikasi *SmartPLS*. G1, G2, G3, G4 dan G5 menunjukan hasil dari pengawasan dosen, baik dari segi kritikan yang memotivasi juga dosen yang mampu memberi perhatian sehingga sangat membantu dalam memahami materi. K adalah jumlah klik pada *module* aplikasi untuk mengukur keaktifan mahasiswa. Y1, Y2, Y3, Y4, dan Y5 merupakan hasil dari pengujian kenyamanan penggunaan aplikasi; baik dari sisi tampilan, menu yang mudah dihafal, dan urutan materi yang mudah dipahami. K1, K2, dan K3 adalah pengujian kemudahan dalam penggunaan *module* aplikasi, seperti aplikasi yang dapat dijalankan kapan saja dan dimana saja, aplikasi yang dapat dijalankan di berbagai jenis *smartphone* dan juga kemudahan memahami materi tanpa penjelasan dosen. Sedangkan T adalah indikator dari nilai kelulusan setelah penggunaan *module* aplikasi *digital marketing*. Hasil perhitungan menunjukkan bahwa model memenuhi *convergent validity* karena semua *loading factor* telah berada di atas 0.50 (Ghozali and I 2006). Data tersebut menyatakan penggunaan aplikasi ini mampu memudahkan dalam mempelajari materi *digital marketing*. Dari hasil yang di dapat menunjukan *module* aplikasi *digital marketing*

ini mampu memudahkan mahasiswa dalam mempelajari materi. Dosen hanya sebagai pendamping yang bertugas mengawasi. Nilai akhir yang cukup meningkat setelah penggunaan *module* aplikasi *digital marketing*.

Seperti telah disebutkan pada bagian pengatar, bahwa tujuan penelitian ini adalah memudahkan mahasiswa dalam mempelajari materi *digital marketing*. Dengan adanya peningkatan jumlah pengguna *smartphone* mampu memberi ruang belajar dengan konsep *Mobile Learning* tanpa adanya batasan waktu, ruang, dan tempat (Hermawan and Leonardo 2017; Iskandar 2010). Kemudahan ditunjukan dengan hasil data yang di peroleh melalui kuesioner. Data pengujian kemudahan dapat dilihat dari K1, K2, dan K3 yaitu kemudahan penggunaan aplikasi yang dapat dijalankan kapan saja dan di mana saja, aplikasi dapat berjalan diberbagai jenis *smartphone*, dan juga materi yang lebih mudah ditangkap dari pada penjelasan dosen. Hasil yang didapat rata-rata mahasiswa menunjukan penggunaan aplikasi ini mampu memudahkan dalam pembelajaran *digital marketing*. Hasil yang didapat juga didukung oleh data yang lain, yaitu G1, G2, G3, G4, dan G5 sebagai bentuk pendampingan dosen, Y1, Y2, Y3, Y4, dan Y5 adalah pengujian kenyamanan penggunaan aplikasi, dan juga K sebagai bentuk dari hasil pengujian jumlah klik pada *module* aplikasi, sedangkan T mewakili nilai kelulusan yang diperoleh setelah melalukan test akhir yang terdapat pada *module*. Data yang diperoleh menyatakan bahwa 51% dari hasil pengujian aplikasi ini mampu memudahkan mahasiswa dalam mempelajari materi, dan 49% dipengaruhi variabel lain yang belum diketahui. Besar kemungkinan hal ini disebabkan mahasiswa belum familiar menggunakan *Mobile Learning*.

Dapat dirangkum, *Mobile Learning* memiliki potensi untuk dikembangkan sebagai sarana pembelajaran *digital marketing* supaya banyak masyarakat yang dapat menggunakan. Dari uji coba diketahui pembelajaran dapat berjalan dengan baik walaupun dosen harus secara proaktif mengawasi dan berkomunikasi dengan mahasiswa. Dosen yang menjalankan kegiatan pengawasan sangat terbantu dengan adanya *module* aplikasi ini. Dosen tidak perlu mengumpulkan dan memproses data secara manual, sehingga data yang tersinkronisasi secara otomatis sangat

memudahkan dosen dalam melakukan penilaian. Dosen mengamati data sebagai dasar untuk melakukan evaluasi dan memberi motivasi sesuai dengan masalah belajar mahasiswa. Menurut hasil pengujian aplikasi ini mampu meningkatkan nilai mahasiswa. Aplikasi juga dapat berjalan baik dijenis perangkat berbasis android, baik itu *smartphone* atau pun *tablet*. Dosen sebagai pengawas juga dapat memeriksa sejauh mana mahasiswa memahami materi. Sistem pendampingan dosen masih sangat dibutuhkan untuk menjalankan proses pembelajaran menggunakan *Mobile Learning*, meskipun secara teoritis penggunaan *Mobile Learning* bertujuan memudahkan mahasiswa supaya dapat belajar kapan saja, dimana saja, dan dari peranti apa saja. Aplikasi ini masih membutuhkan pengujian yang lebih lanjut.